# **Why "struct" instead of "data"?**

This plugin draws heavy inspiration from the [data](https://www.dokuwiki.org/plugin:data) plugin. It basically tries to solve the same problem of assigning structured data to pages and build automatic aggregations from it.

So why another plugin? The data plugin proved to be very useful and versatile but had a few shortcomings:

- each page defined its own set of structured data
- there was no central way to ensure the structured data was consistent over multiple pages
- there was no easy way to modify the structured data set for multiple pages
- there was no validation for the data entered

The [bureaucracy](https://www.dokuwiki.org/plugin:bureaucracy) plugin helped with some of the points but not all of them. So struct tries to rethink the data plugin:

- structured data is classified in *schemas*
- a schema holds a set of fields
- $\cdot$  fields have a specific type
- types control how the data is displayed and validated
- types have specific configuration within the schema
- schemas are managed centrally in an admin interface
- pages are assigned schemas through *namespace patterns*
- changing a schema changes it for all associated pages
- the structured data is no longer part of the page syntax
- data is only edited via a dedicated form within the standard editor or through [inline](#page-16-0)  [editing](#page-16-0)
- it is possible to create *lookup* schemas where data is not attached to any page
- lookup schemas can be used as data source for [lookup dropdowns](#page-28-0)
- all crucial code is covered by automated tests

This allows for central management of wanted structured data while keeping the functionality of the data plugin.

## **Installation**

 **External requirements:** This plugin requires the following additional components that must be installed separately:

• [SQLite Plugin](https://www.dokuwiki.org/plugin:sqlite)

Please also note that this plugin requires **PHP 5.6 or higher**.

Install the plugin using the [Extension Manager](https://www.dokuwiki.org/plugin:extension) and the

**COSMO CODE** 

This is an Open Source plugin by<br>CosmoCode. You can use it under<br>the terms of the GPL. the terms of the GPL.<br>If you need professional support<br>or like to have it customized to your needs, contact us.

download above, which points to latest version of the plugin. Refer to [Plugins](https://www.dokuwiki.org/plugins) on how to install plugins manually.

## **Usage**

Please refer to the following pages to learn how to use the plugin:

- [Schema Editing](#page-2-0)
	- [Configuration](#page-3-0)
	- [Types](#page-4-0)
	- [Import/Export](#page-5-1)
		- [CSV Import](#page-5-0)
		- [CSV Export](#page-6-2)
	- [Delete](#page-6-1)
	- [Rename](#page-7-1)
- **[Assignments](#page-7-0)**
- **[Editing Lookups](#page-8-0)**
- [Aggregation](#page-6-0)
	- [Filters](#page-13-0)
	- [Inline Editing](#page-16-0)
	- [CSV Export](#page-17-1)
- [Permissions](#page-17-0)
- [Control-Cloud](#page-18-0)
- [Bureaucracy Support](#page-19-0)
- **[Developer Support](#page-20-0)**
- [remote API](#page-22-0)

## <span id="page-2-0"></span>**Schema Editing**

Schemas are used to manage the structured data that can be assigned to pages. You can think of them as a table definition. A schema defines which fields will be available and what [type](#page-4-1) they have.

To create a new schema, log in as a [Manager](https://www.dokuwiki.org/config:manager) and access the "Admin" page. Select the "Struct Schema Editor" from the "Additional Plugins" section. Use the form to create a new schema.

There are two kinds of Schemas: Page Schemas and Lookup Schemas.

**Page Schemas** define data structures that can be assigned to pages via [Assignments.](#page-7-0) Each set of data is for exactly one page it was entered for. This is what you may know from the old data plugin.

**Lookup Schemas** can not be assigned to pages. They store arbitrary amounts of data sets (rows) independent from any page. This is useful for data that you want to use as a [Dropdown source](#page-27-0) or for data that doesn't justify a page per entry. You edit them by adding a [Lookup Table Editor](#page-8-0) to a page. You can think of Lookup Schemas as a table in page where you can easily reference values from.

Existing schemas can be selected in the table of contents and can be edited there.

Important: Fields can not be deleted, only be disabled!

## <span id="page-3-0"></span>**Configuration**

Each schema has some configuration that is described here:

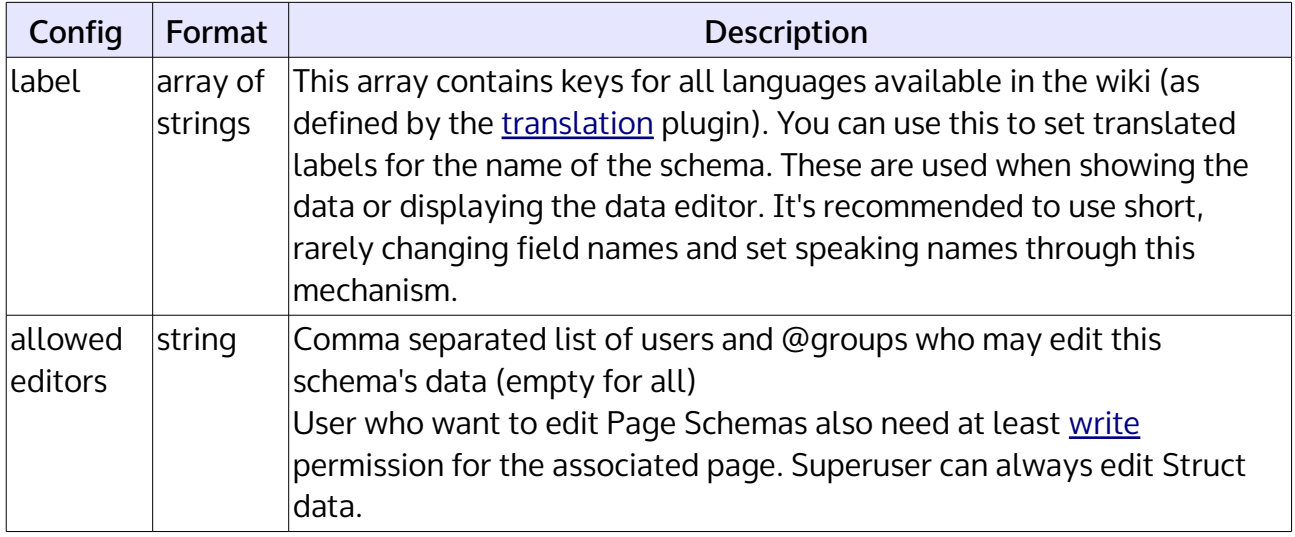

### <span id="page-4-0"></span>**Types**

Types are used when defining schemas. Each field in the schema has to have a type. It configures what data is accepted in the field and how it will be displayed later on.

### <span id="page-4-1"></span>**Available Types**

- [Checkbox](#page-23-1)
- [Color](#page-23-0)
- [Decimal](#page-24-0)
- [Tag](#page-25-1)
- [Text](#page-25-0)
- [Page](#page-26-1)
- [Date](#page-26-0)
- [DateTime](#page-27-1)
- [Dropdown](#page-27-0)
- [Lookup](#page-28-0)
- [Mail](#page-28-1)
- [Media](#page-29-1)
- [User](#page-29-0)
- [Url](#page-30-1)
- [Wiki](#page-30-0)

### <span id="page-4-2"></span>**Configuration**

Each type has it's own specific configuration options described on the type's own page linked above. In addition there's some configuration available to each type described here:

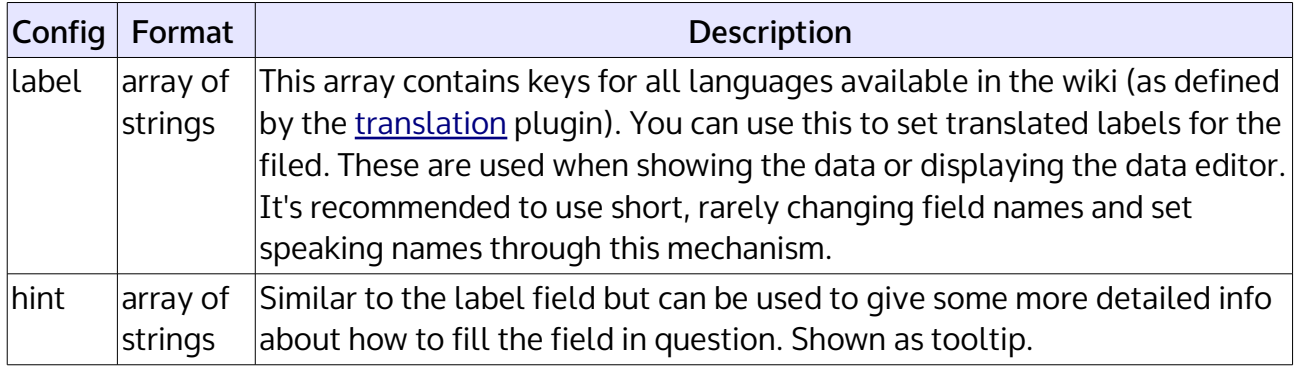

### <span id="page-5-1"></span>**Import/Export**

You can export or import schema definitions using the Export/Import tab in the schema editor.

Export files are JSON files representing the whole schema data. When importing a schema into an existing schema that already has columns, those columns will be overwritten! To match columns between the existing schema and the ones in the JSON, the internal colref IDs are used (those reflect the order in which columns where originally created).

When importing a schema with localized labels into a wiki that does not have the same languages, all labels for unknown languages will be ignored.

See also:

- [CSV Import](#page-5-0)
- [CSV Export](#page-6-2)

### <span id="page-5-0"></span>**CSV Import**

The [Schema Editor](#page-2-0) has a Import/Export tab offering support for importing raw data into a lookup schema (page schemas are not supported currently) using a CSV file.

- The first row has to contain headers matching the field names of the lookup schema you're importing into
- Columns with headers not matching any field name are ignored
- Only commas are supported as separator
- Column contents should be enclosed with double quotes
- Double quotes can be escaped with a backslash (\) or using standard doubling of the double quotes ("")
- For multi fields, the column content will be split at commas (no support for any escaping)
- Content has to be in UTF-8 encoding

The imported data is added to whatever data is already stored in the lookup schema.

You can use the [CSV Export](#page-6-3) on the same tab to get an example CSV file.

### <span id="page-6-2"></span>**CSV Export**

#### <span id="page-6-0"></span>**Aggregations**

All [Aggregations](#page-6-0) do show a small "Export as CSV" link below the result table.

Clicking it will export all data of that aggregation, applying the current filters and columns. Limits and offsets will be ignored and all matching data will be exported.

CSV-Export can be disabled with the csv: 0 option.

Exports use the following CSV format:

- Separator: ,
- Text Delimiter: "
- Line-Endings: CRLF (Windows)
- Charset: UTF-8

#### <span id="page-6-3"></span>**Admin**

The CSV export above will export exactly what a (possibly filtered) aggregation shows. The [Schema Editor Import/Export tab](#page-2-0) offers a second way to export all raw data of a schema as CSV.

Data exported here can also be [reimported](#page-5-0) into lookup schemas.

### <span id="page-6-1"></span>**Delete Schemas**

Schemas can be deleted through the appropriate tab on the Schema Editor admin page. This will delete all existing data associated with the schema including historic data. It's as if the schema never existed.

To avoid accidental deletion, the name of the schema has to be typed out.

### <span id="page-7-1"></span>**Rename**

Schemas can be renamed by using the following code-snippet and replacing OLD with the old name of the schema and NEW with the new name of the schema and then executing it the struct-section of the administrative menu of the sqlite plugin.

```
UPDATE schemas SET tbl = 'NEW' WHERE tbl = 'OLD';
UPDATE schema_assignments SET tbl = 'NEW' WHERE tbl = 'OLD';
UPDATE schema_assignments_patterns SET tbl = 'NEW' WHERE tbl = 'OLD';
ALTER TABLE 'data_OLD' RENAME TO 'data_NEW';
ALTER TABLE 'multi_OLD' RENAME TO 'multi_NEW';
```
Please be aware that you still have to manually update all your aggregations.

## <span id="page-7-0"></span>**Assignments**

What structured data can be added to a page depends on the schema assigned to that page. The assignment is done through patterns - if a page matches a configured pattern, the appropriate schema will be used.

To manage assignment patterns, log in as a [Manager](https://www.dokuwiki.org/config:manager) and access the "Admin" page. Select the "Struct Schema Assignments" from the "Additional Plugins" section.

The assignment manager shows a list of currently active patterns and the schemas they assign. A form at the bottom allows to add a new pattern to assign a selected schema to all matching pages. Assignments can be done on a page or namespace basis or using a regular expression.

A page can have multiple schemas assigned.

Only page schemas, not lookups can be assigned to pages.

## <span id="page-8-0"></span>**Editing Lookups**

Lookup Schemas store arbitrary data not tied to any page. To create such data you need to create a lookup editor through a special syntax:

```
---- struct lookup ----
schema: someschema
```
This creates a list of all data currently stored in the schema. Existing data can be edited through [Inline Editing](#page-16-0) or deleted through the trash can button. New data rows can be added through the form below the table.

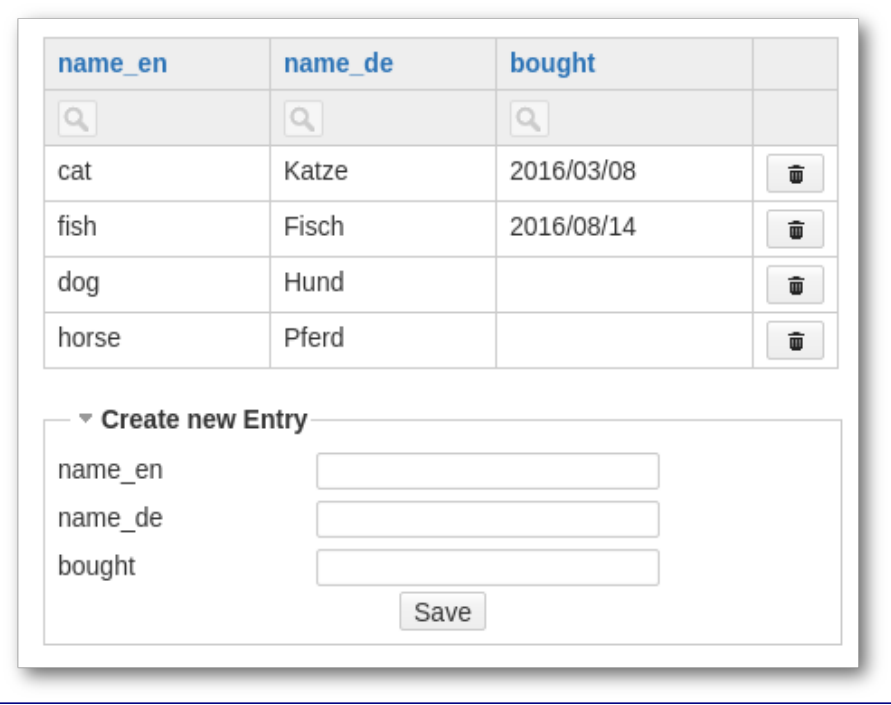

The struct lookup syntax accepts most of the [Aggregation syntax](#page-9-0) (summarize/row numbers is disabled for lookup). However you can only specify the one lookup schema you want to edit and you can not select columns. All of this can still be done in normal aggregations of course (without the add and delete feature then).

## <span id="page-9-0"></span>**Aggregation**

### **Table**

Aggregation of structured data is the main purpose of the plugin. Aggregation is done through a simple syntax which will result in a dynamic table listing all pages and associated data matching certain criteria.

The basic syntax looks like this:

```
---- struct table ----
schema: schema_name
cols: %pageid%, other, cols
----
```
The aggregation-syntax is very similar to that of the [data plugin.](https://www.dokuwiki.org/plugin:data#data_table_output) The main difference is that you have to specify a schema name (or more than one).  $\Phi$ 

The keyword before the colon is a configuration option and the value after it is the actual setting. To make it more fault tolerant, multiple option names are frequently possible. Here is a list of all available options:

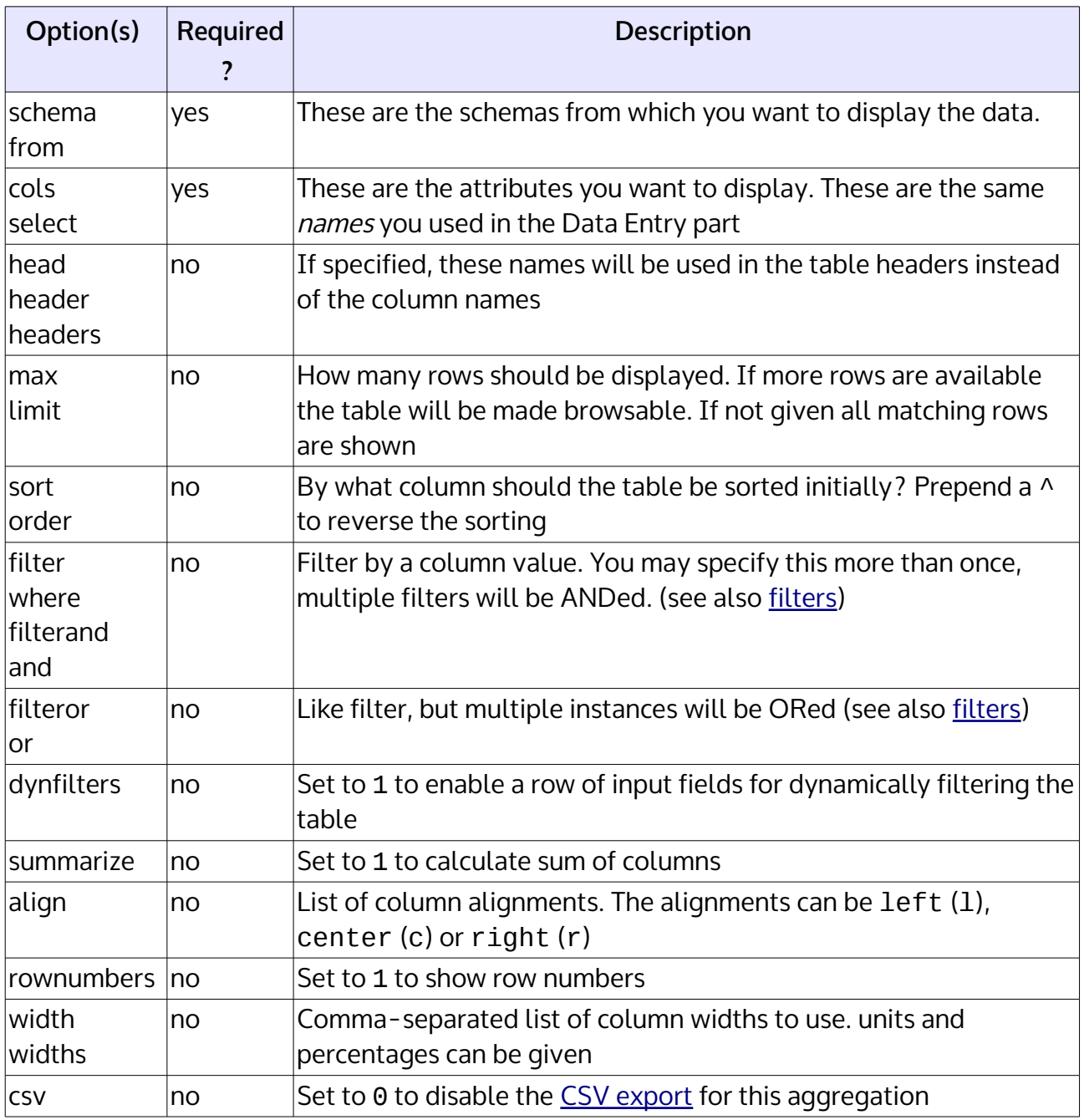

Please note that you can join data from multiple page schemas (as long as they are assigned on the same pages), but can only run aggregations on a single lookup schema.

### **Aliases**

When selecting data from multiple schemas which contain the same field names, you have to prefix them with the schema name:

```
---- struct table ----
schema: schema1, schema2
cols: %pageid%, schema1.name, schema2.name
----
```
You can use aliases to reference schemas to type less. Aliases are separated by a space from the schema name:

```
---- struct table ----
schema: schema1 A, schema2 B
cols: %pageid%, A.name, B.name
----
```
Please see [filters](#page-13-0) to learn more about filtering.

#### **Special Columns**

The following special column names can be used to access non-field columns:

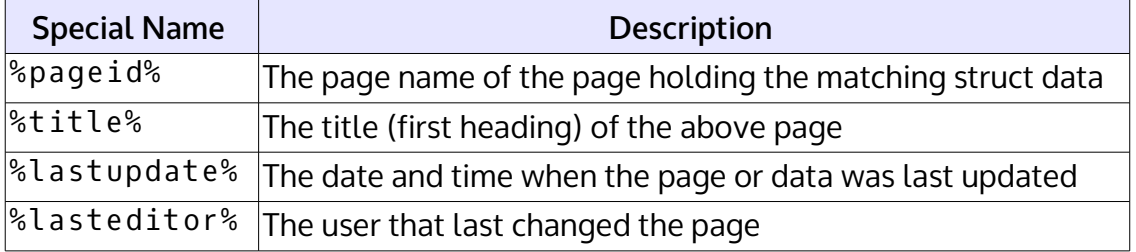

**List**

As an alternative to the table, you can also aggregate the data in list form. This is largely analogous to [Data Lists of the data-plugins](https://www.dokuwiki.org/plugin:data#data_list_output)

The basic syntax for list aggregations is very similar to table aggregations and looks like this:

```
---- struct list ----
schema: schema_name
cols: %pageid%, other, cols
----
```
Lists support a new option: sepbyheaders. If you set this option to 1 and define headers for the columns, than each column will be prefaced with their header.

Several options from the table-aggregation are not supported for the list-aggregation:

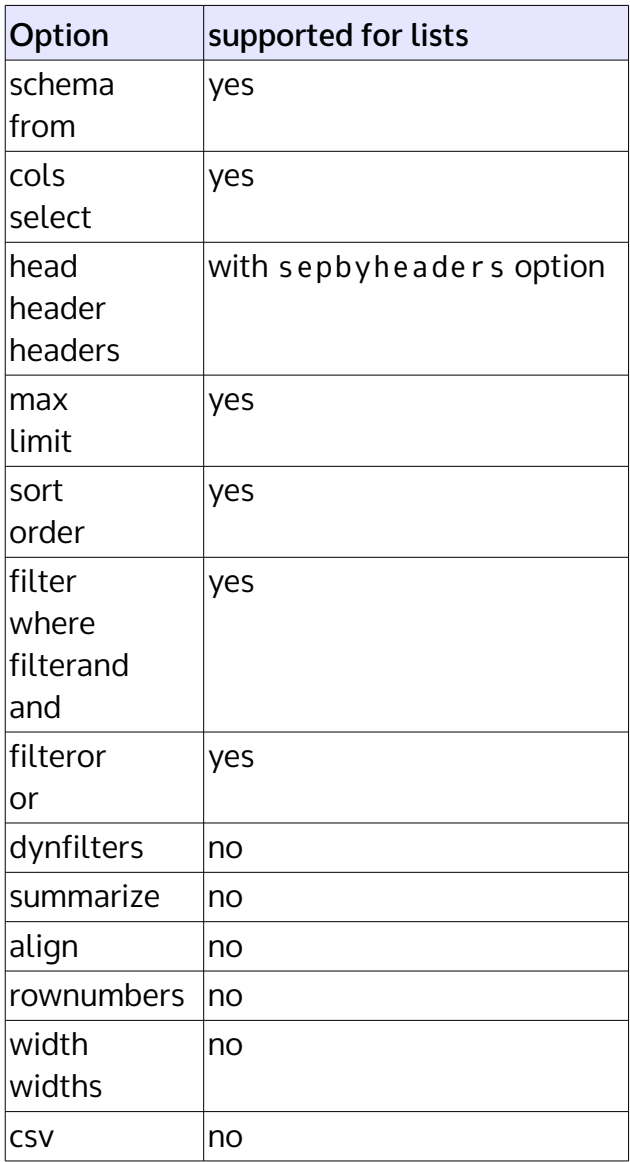

## <span id="page-13-0"></span>**Filters**

Filters are used to filter [aggregations.](#page-6-0)

### **Fixed Filters**

Fixed filters are added through the filter and filter or options. They expect a column name, a comparator and a value to compare with.

Example:

```
---- struct table ----
schemas : projects A
cols : %pageid%, product, budget, team
filter : product = Fantastico Basic
filteror : product = Fantastico Professional
----
```
Column names can of course reference the full column name (eg. projects.product) or use defined aliases (eq. A.product).

### **Comparators**

For filtering, multiple comparators are possible:

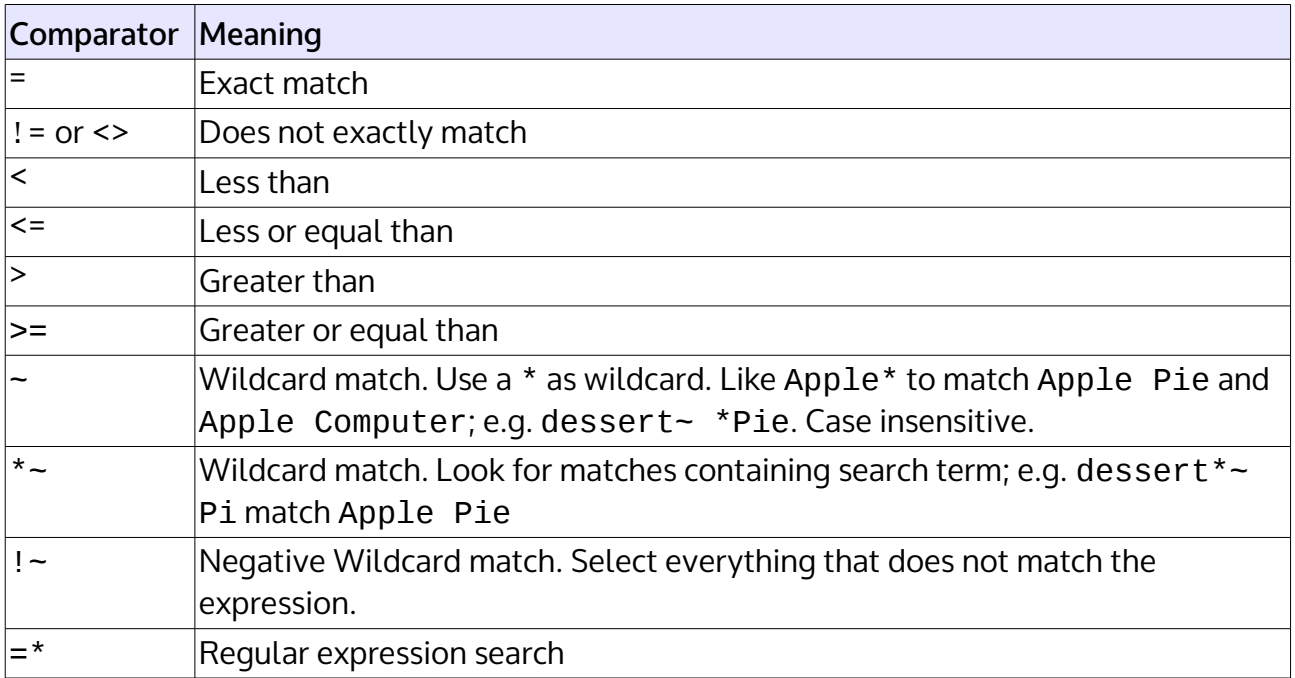

### **Value Placeholders**

When defining fixed filters it is sometimes useful to compare against semi-dynamic values. This is where value placeholders come in handy. You simply use the placeholder instead of a value when creating the filter.

The following example prints all projects the current user is a team member of:

```
---- struct table ----
schemas : projects A
cols : %pageid%, product, budget, team
filter : team = $USER$
----
```
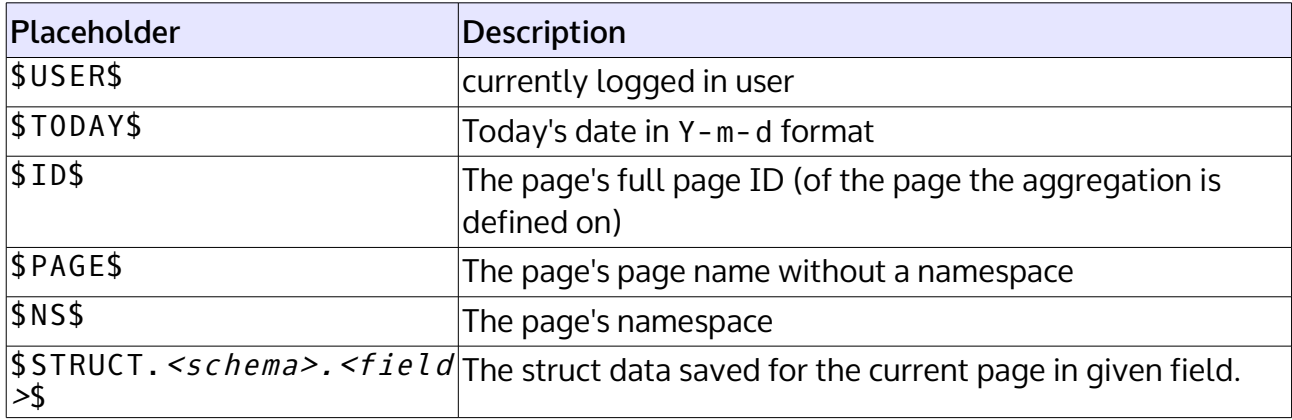

## **Dynamic Filters**

Aggregations can be "live" filtered by either adding the dynfilters option or passing the right parameters.

The following example adds filter input fields for all selected columns.

```
---- struct table ----
schema : projects A
cols : %pageid%, product, budget, team
dynfilters : 1
----
```
Filters created through this method always use the  $*$  - comparator, eg. look for the search term anywhere in the column's data.

Dynamic filters can also be added through the flt parameter. The parameter is an array type, with the column name and comparator combined in the key and the comparison value in the value part.

Example: ?flt[projects.budget>]=10000

### <span id="page-16-0"></span>**Inline Editing**

When using an [Aggregation Table](#page-9-0) to show data from different pages or a [Lookup Editor,](#page-8-0) the Struct plugin allows you to edit the displayed data directly in the displayed Table.

To edit the data in a cell, simply double click the cell. If a cell contains linked content (links, images, etc) you need to double click the cell itself, not the content. Eg. click on the free space.

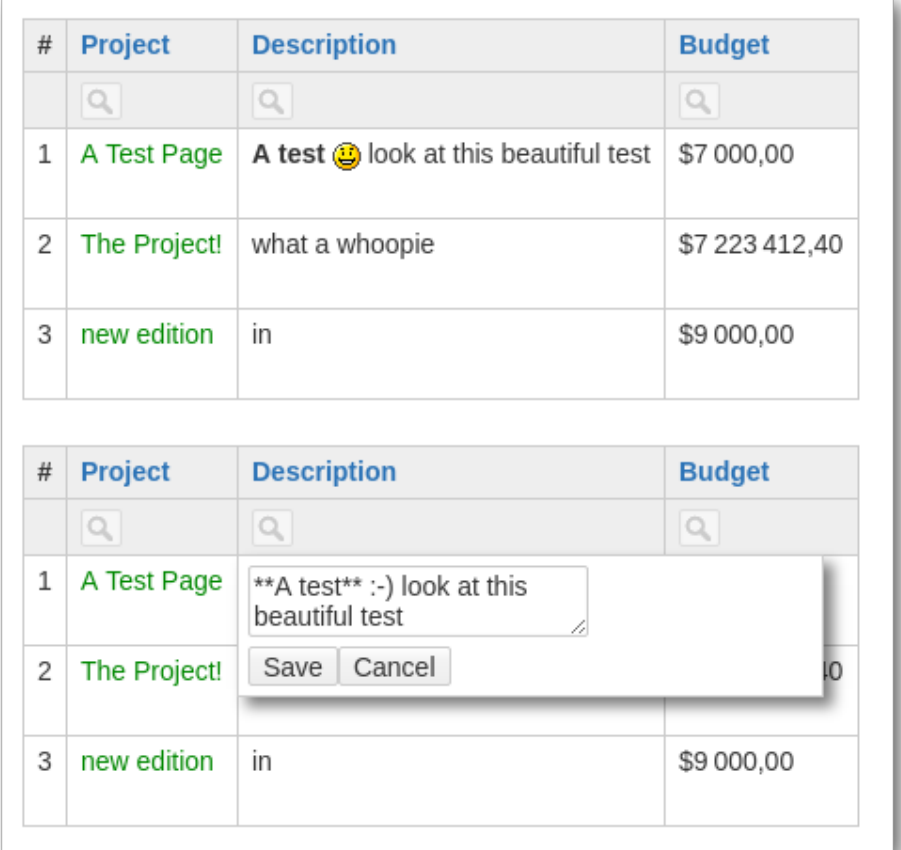

### **Restrictions:**

The editor will only pop up if

- you have write permissions to the page the data is attached to
- that page isn't locked
- it is actually struct data (you can't edit pageid or title columns)

### <span id="page-17-1"></span>**CSV Export**

### <span id="page-17-2"></span>**Aggregations**

All [Aggregations](#page-17-2) do show a small "Export as CSV" link below the result table.

Clicking it will export all data of that aggregation, applying the current filters and columns. Limits and offsets will be ignored and all matching data will be exported.

CSV-Export can be disabled with the csv: 0 option.

Exports use the following CSV format:

- Separator: ,
- Text Delimiter: "
- Line-Endings: CRLF (Windows)
- Charset: UTF-8

### **Admin**

The CSV export above will export exactly what a (possibly filtered) aggregation shows. The [Schema Editor Import/Export tab](#page-2-0) offers a second way to export all raw data of a schema as CSV.

Data exported here can also be [reimported](#page-5-0) into lookup schemas.

## <span id="page-17-0"></span>**Permissions**

Read permissions to data stored in schemas depends on the type of schema:

- Data in page-schemas is metadata associated with the specific page and hence shares the page's access rules.
- Data in lookup-schemas is not associated with any page and therefore is basically always public.

You can restrict who can edit data in lookup-schemas in the schema editor.

## <span id="page-18-0"></span>**Control Clouds**

Analogous to the [Tag Cloud](https://www.dokuwiki.org/plugin:data#tag_cloud_control) of the data-plugin, there is a syntax to create tag-clouds to control aggregations.

This syntax will display the values of a given struct field as a tag cloud. Each value will link back to the current page (unless configured otherwise by target option). The page should also contain a struct table - this table will then be filtered for all entries matching the selected tag.

Example:

```
---- struct cloud ----
schema: project
field: employees
min: 2
limit: 20
----
```
The above code would display a cloud of employees assigned to at least two different projects. A maximum of the 20 most busiest employees are shown.

These are the possible options for the cloud:

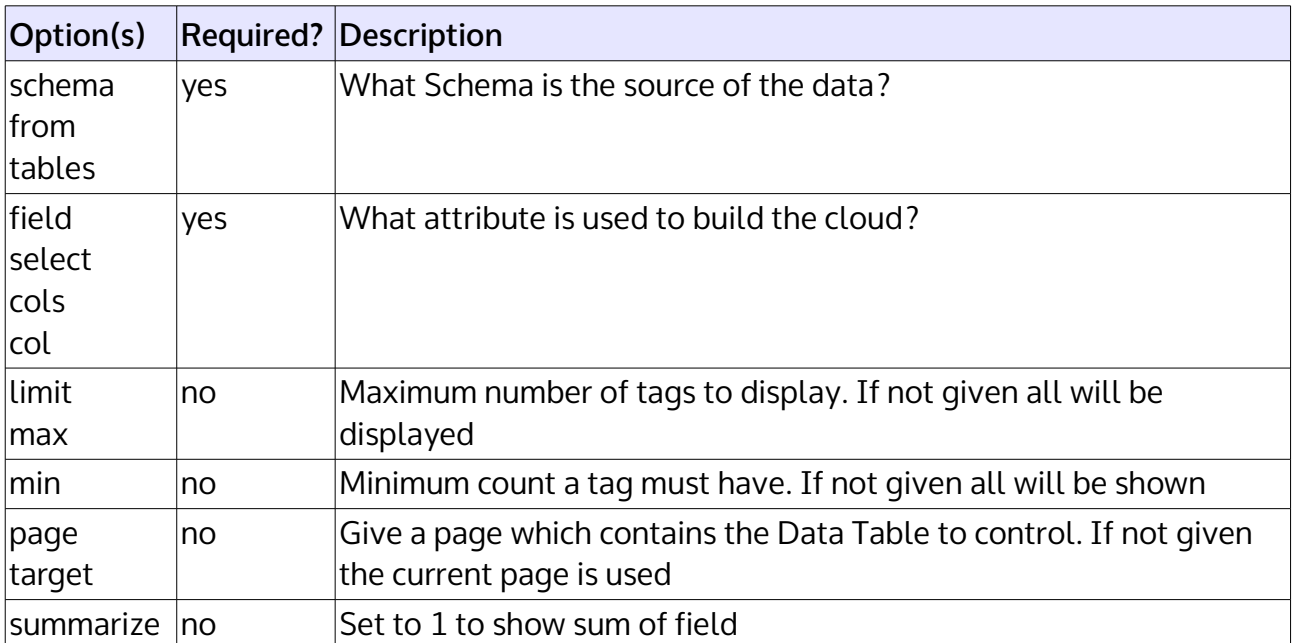

## <span id="page-19-0"></span>**Bureaucracy Support**

The struct plugin supports integration with the [Bureaucracy Plugin.](https://www.dokuwiki.org/plugin:bureaucracy) This allows reusing the input mechanisms of the different [types](#page-4-0) in bureaucracy forms and creation of structured data when pages are created through Bureaucracy's template action.

## **Single Field**

You can use any field from any defined schema as a a field in a bureaucracy form. To do so simply use the type struct\_field and specify the field name in the form of *<schema>*.*<name>*.

```
<form>
Action template templates: product product :
struct_field "products.product" @
submit "Create new product"
</form>
```
The defined (translated) label will automatically be used for the field as well as all the validation rules configured in the schema.

You can use the value entered in a struct field as any other value for templating. Eg. you can use @@products.product@@ to access the value of the example above.

All struct values will be assigned to the resulting pages of (when using the bureaucracy template action), provided the schema assignments match.

## **Complete Schema**

Instead of adding individual fields to a bureaucracy form as described above, you can also add a whole schema to the form. To do so, simply use the struct\_schema command.

```
<form>Action template templates: product product :
textbox name @
struct_schema "product" !
submit "Create new product"
</form>
```
Please note that all additional parameters given will be added to each individual field. Eg. you can only make all fields of the schema mandatory or optional.

#### <https://www.dokuwiki.org/plugin:struct>

## **Note**

At the Moment it isn't possible to pre-fill fields in the Bureaucracy - fieldset.

## <span id="page-20-0"></span>**Development Support**

The Struct Plugin allows other plugin developers to hook into it's functionality, adding additional features.

## **Registering new Types**

The plugin signals the PLUGIN\_STRUCT\_TYPECLASS\_INIT event which can be intercepted by [Action Plugins.](https://www.dokuwiki.org/devel:action_plugins) There is no default action. The passed \$data is an associative array listing the available [Types](#page-4-0) and their respective classes. It looks like this:

```
array(
 'Checkbox' => 'dokuwiki\\plugin\\struct\\types\\Checkbox',
 'Date' => 'dokuwiki\\plugin\\struct\\types\\Date',
 'DateTime' => 'dokuwiki\\plugin\\struct\\types\\DateTime',
 'Decimal' => 'dokuwiki\\plugin\\struct\\types\\Decimal',
 'Dropdown' => 'dokuwiki\\plugin\\struct\\types\\Dropdown',
 'Lookup' => 'dokuwiki\\plugin\\struct\\types\\Lookup',
 'Mail' => 'dokuwiki\\plugin\\struct\\types\\Mail',
 'Media' => 'dokuwiki\\plugin\\struct\\types\\Media',
 'Page' => 'dokuwiki\\plugin\\struct\\types\\Page',
 'Tag' => 'dokuwiki\\plugin\\struct\\types\\Tag',
    'Text' => 'dokuwiki\\plugin\\struct\\types\\Text',
 'Url' => 'dokuwiki\\plugin\\struct\\types\\Url',
 'User' => 'dokuwiki\\plugin\\struct\\types\\User',
     'Wiki' => 'dokuwiki\\plugin\\struct\\types\\Wiki',
);
```
Plugins may add their own Type  $\Rightarrow$  class pairs here. The class name has to be fully qualified and needs to be loadable by DokuWiki's [Autoloader.](https://www.dokuwiki.org/devel:autoloader) The class needs to inherit from [AbstractBaseType](https://github.com/cosmocode/dokuwiki-plugin-struct/blob/master/types/AbstractBaseType.php) or one of its subclasses.

Please refer to the existing types' source code to see how to implement your own type.

Examples of plugins implenting this are: [structstatus Plugin](https://www.dokuwiki.org/plugin:structstatus)

## **Allow Additional Config Keys**

When you write a plugin doing it's own aggregation, you might want to reuse the ConfigParser class. By default this class will throw an Exception when a config key is encountered that it does not understand. You can handle the PLUGIN\_STRUCT\_CONFIGPARSER\_UNKNOWNKEY event and prevent the default (of throwing the exception). You can add your own config to the config array in the event.

```
array(
 'config' => &$this->config,
 'key' => 'the unknown config key',
 'val' => 'the value for that key'
)
```
Examples of plugins implenting this are: [structgantt Plugin](https://www.dokuwiki.org/plugin:structgantt)

## <span id="page-22-0"></span>**remote API**

The struct plugin exposes several methods that can be accessed via the [XML-RPC API.](https://www.dokuwiki.org/devel:xmlrpc) You can find the current code in the [remote.php](https://github.com/cosmocode/dokuwiki-plugin-struct/blob/master/remote.php)

### **Methods**

- **getData()** Get the structured data of a given page
	- 1. parameter: **string** The page to get data for
	- 2. parameter: **string** The schema to use, empty for all
	- 3. parameter: **int** A timestamp if you want historic data (0 for now)
	- 4. returns: **array** ( 'schema '  $\Rightarrow$  ( 'fieldlabel'  $\Rightarrow$  'value', ...))
- **saveData()** Saves data for a given page (creates a new revision) If this call succeeds you can assume your data has either been saved or it was not necessary to save it because the data already existed in the wanted form or the given schemas are no longer assigned to that page.
	- 1. parameter: **string** page
	- 2. parameter:  $array('schema' \Rightarrow ('fieldlabel' \Rightarrow 'value', ...)$
	- 3. parameter: **string** summary
	- 4. return **bool** returns always true
- **getSchema()** Get info about existing schemas columns
	- Returns only current, enabled columns
		- 1. parameter: **string** the schema to query, empty for all
		- 2. return **array**
- **getAggregationData()** Get the data that would be shown in an aggregation
	- 1. parameter: **array** array of strings with the schema-names
	- 2. parameter: **array** array of strings with the columns
	- 3. parameter: **array** array of arrays with ['logic'⇒'and'l'or',  $'condition'$  ⇒ 'your condition']
	- 4. parameter: **string** string indicating the column to sort by
	- 5. return **array** array of rows, each row is an array of the column values

### <span id="page-23-1"></span>**Type Checkbox**

The Checkbox type allows to specify a value that can be selected or not. When the type is set to Multi multiple checkboxes are displayed.

#### **Configuration**

The following configuration is available in addition to the basic type [configuration:](#page-4-2)

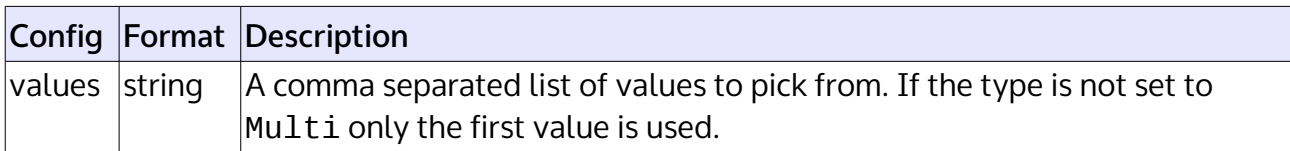

## <span id="page-23-0"></span>**Type Color**

The Color type stores a color as RGB hex value. This type is probably not very useful on it's own but can be used by other plugins.

The editor relies on the [input\[type=color\]](http://caniuse.com/#feat=input-color) feature in modern . On browsers not supporting it (Internet Explorer) a simple text field will be displayed.

### **Configuration**

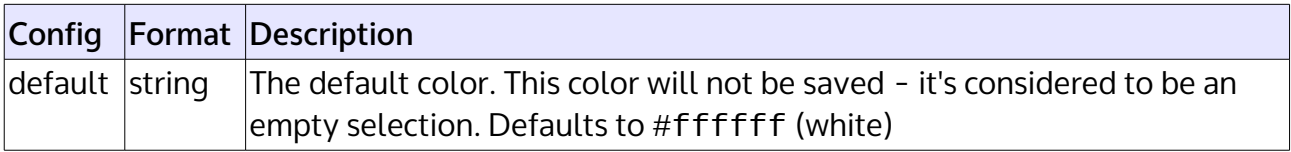

### <span id="page-24-0"></span>**Type Decimal**

The Decimal type holds decimal numbers also known as float or double. Upper and lower bounds can be set through the config. The decimal point and thousands separator can be configured. Values can be rounded and trailing zeros be trimmed.

Internally values are always stored with a dot as decimal point.

Values can be entered with a dot or comma, but may not contain thousand separators.

#### **Configuration**

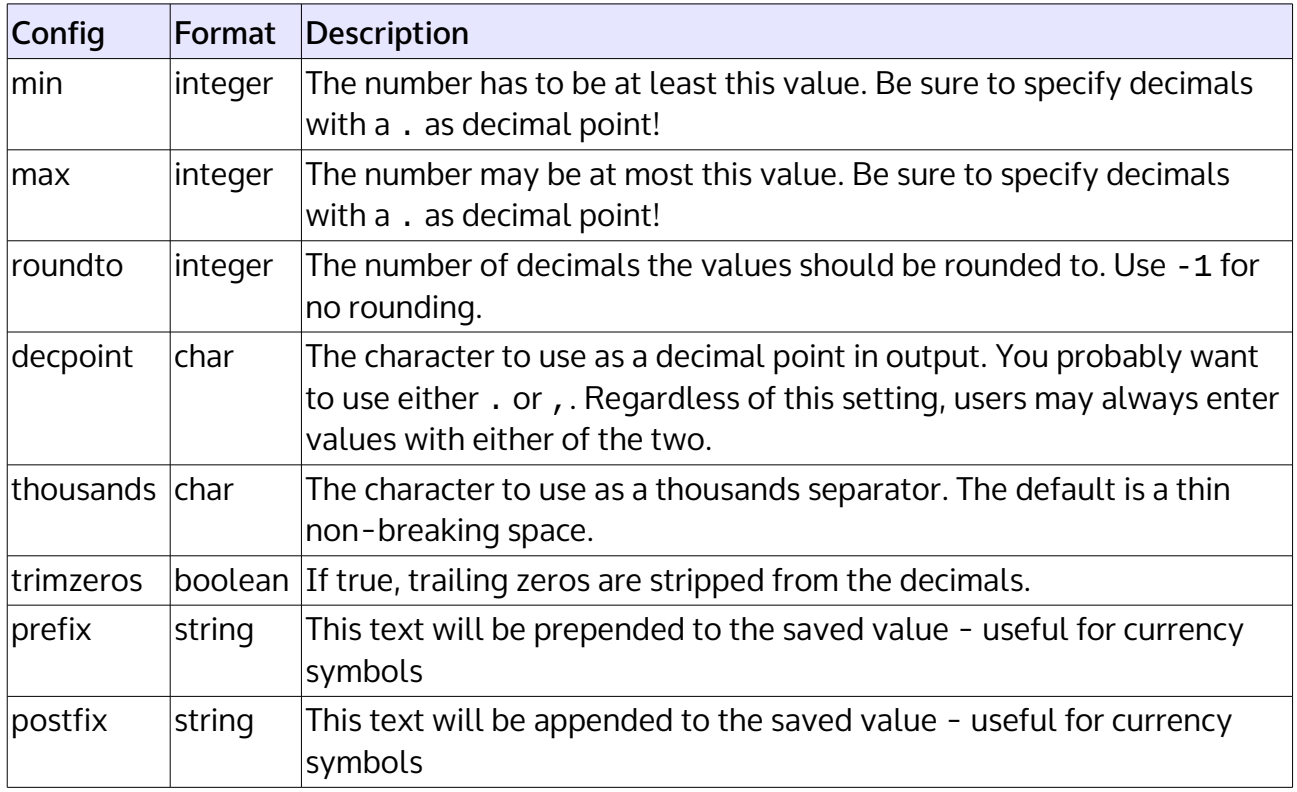

## <span id="page-25-1"></span>**Type Tag**

The Tag type accepts "tag" names - arbitrary strings to categorize a page. Each tag will be linked to the same configured page containing an aggregation with a parameter filtering the aggregation to the given tag. Autocompletion completes with existing tags. When filtering by tags, comparisons are made case insensitive and without spaces.

#### **Configuration**

The following configuration is available in addition to the basic type [configuration:](#page-4-2)

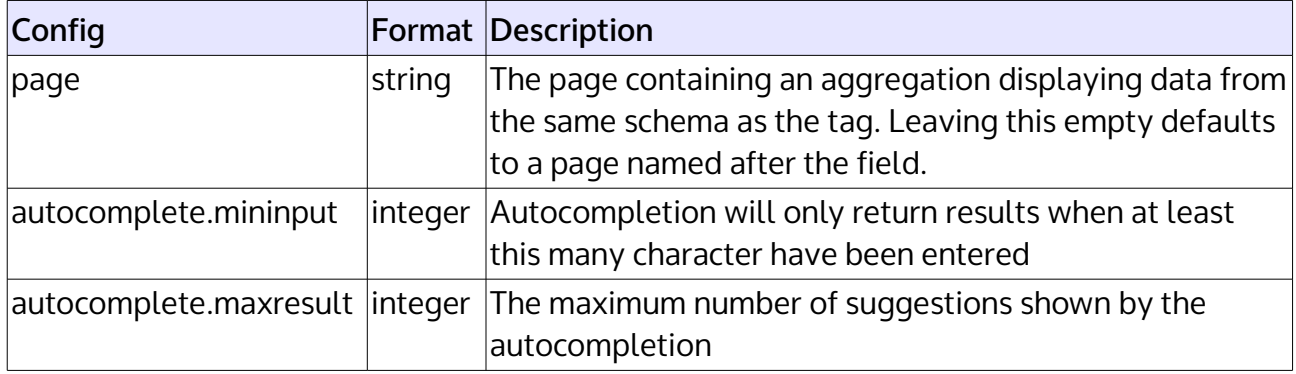

### <span id="page-25-0"></span>**Type Text**

The Text type is the most basic field [type.](#page-4-0) It allows arbitrary (one line) textual input. The output will not contain any formatting.

#### **Configuration**

The following configuration is available in addition to the basic type [configuration:](#page-4-2)

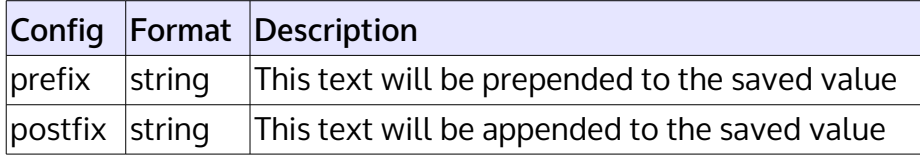

## <span id="page-26-1"></span>**Type Page**

The Page type accepts a wiki page. It will be linked in the output. Autocompletion helps with data entry.

### **Configuration**

The following configuration is available in addition to the basic type [configuration:](#page-4-2)

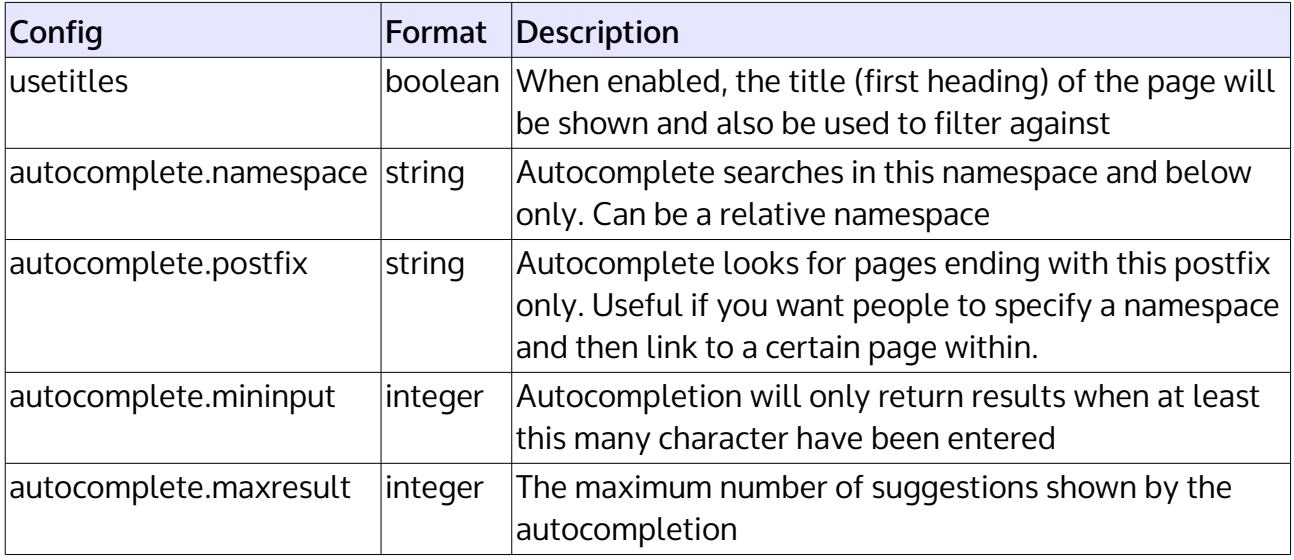

## <span id="page-26-0"></span>**Type Date**

The Date type accepts a date in the format YYYY-MM-DD. The output format can be controlled through a config. Data entry is helped through a date picker.

#### **Configuration**

The following configuration is available in addition to the basic type [configuration:](#page-4-2)

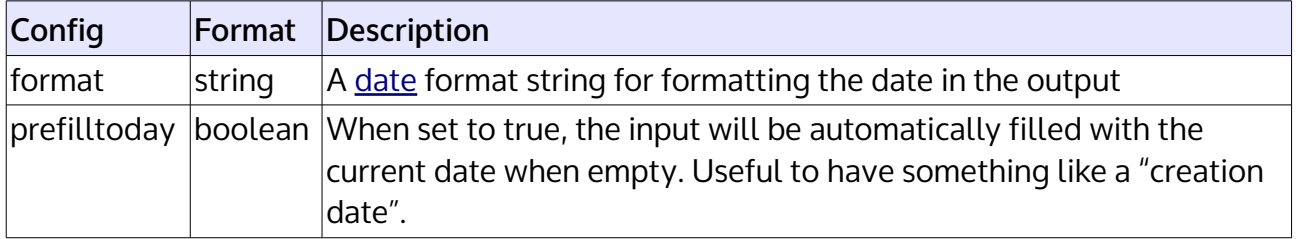

## <span id="page-27-1"></span>**Type DateTime**

The DateTime type accepts a date and time in the format YYYY-MM-DD HH:MM:SS. The output format can be controlled through a config. Data entry is helped through a date picker, the time has to be entered manually.

### **Configuration**

The following configuration is available in addition to the basic type [configuration:](#page-4-2)

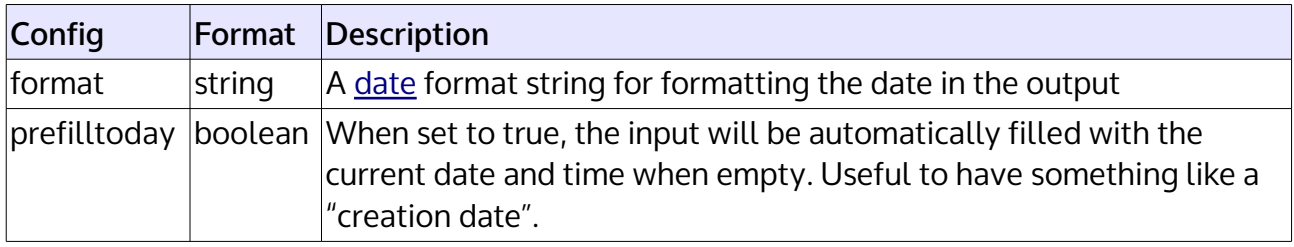

### <span id="page-27-0"></span>**Type Dropdown**

The Dropdown type allows you to specify a list of values that can be selected.

When the type is set to Multi multiple values can be selected.

If you want to use data from another schema as values, use the [Lookup](#page-28-0) type.

#### **Configuration**

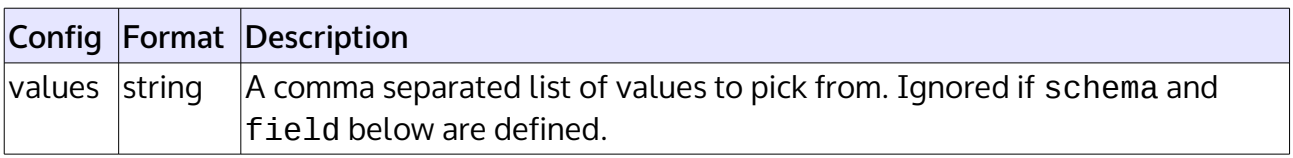

## <span id="page-28-0"></span>**Type Lookup**

The Lookup type works similar to the [DropDown](#page-27-0) type. But values for the dropdown are selected from another schema (either lookup or page).

When the type is set to Multi multiple values can be selected.

You can reference different fields based on the language using the \$LANG variable which might be useful for multilingual wikis using the [Translation Plugin.](https://www.dokuwiki.org/plugin:translation)

### **Configuration**

The following configuration is available in addition to the basic type [configuration:](#page-4-2)

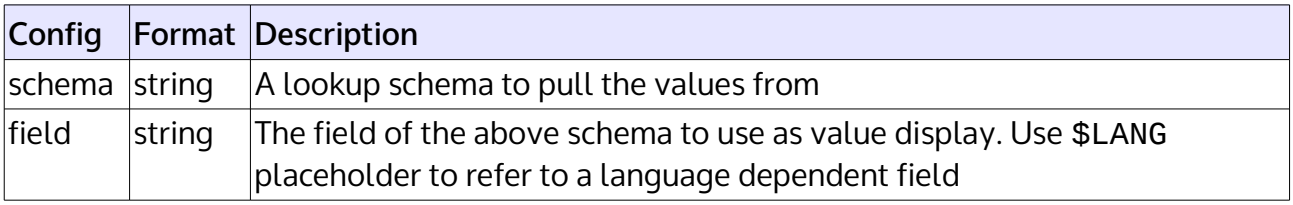

## <span id="page-28-1"></span>**Type Mail**

The Mail type accepts an email address. It will be obfuscated and linked as configured through the [Configuration Setting: mailguard.](https://www.dokuwiki.org/config:mailguard)

### **Configuration**

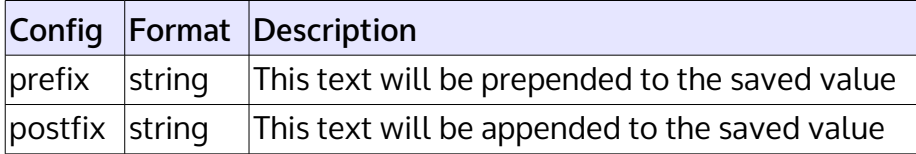

### <span id="page-29-1"></span>**Type Media**

The Media type accepts internal and external media files (like images, video or PDF).

### **Configuration**

The following configuration is available in addition to the basic type [configuration:](#page-4-2)

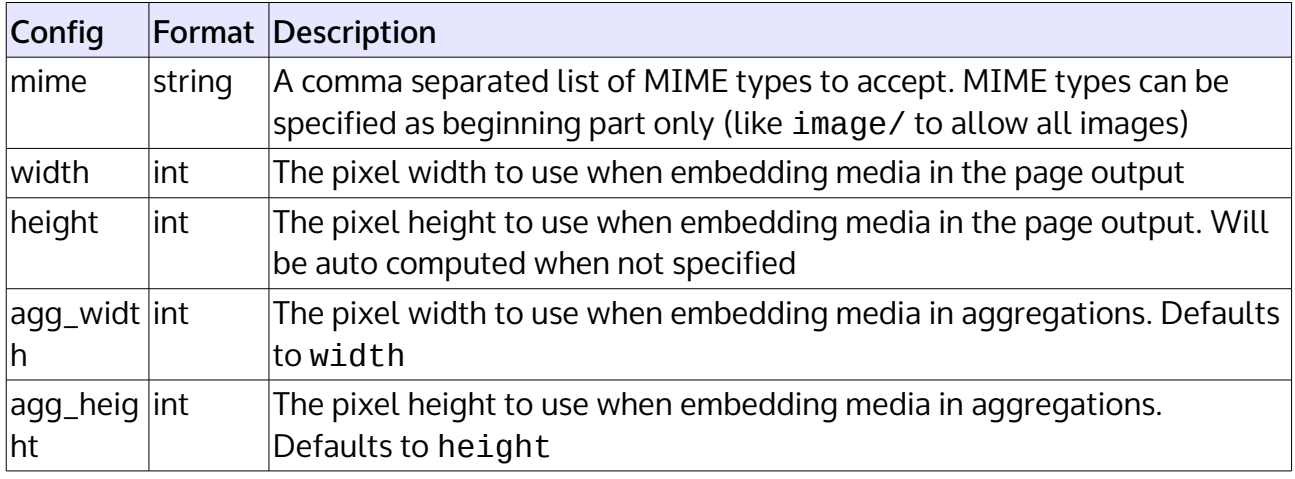

### <span id="page-29-0"></span>**Type User**

The User type accepts DokuWiki user names. They will be displayed according to [Configuration Setting: showuseras.](https://www.dokuwiki.org/config:showuseras) Autocompletion helps with input.

### **Configuration**

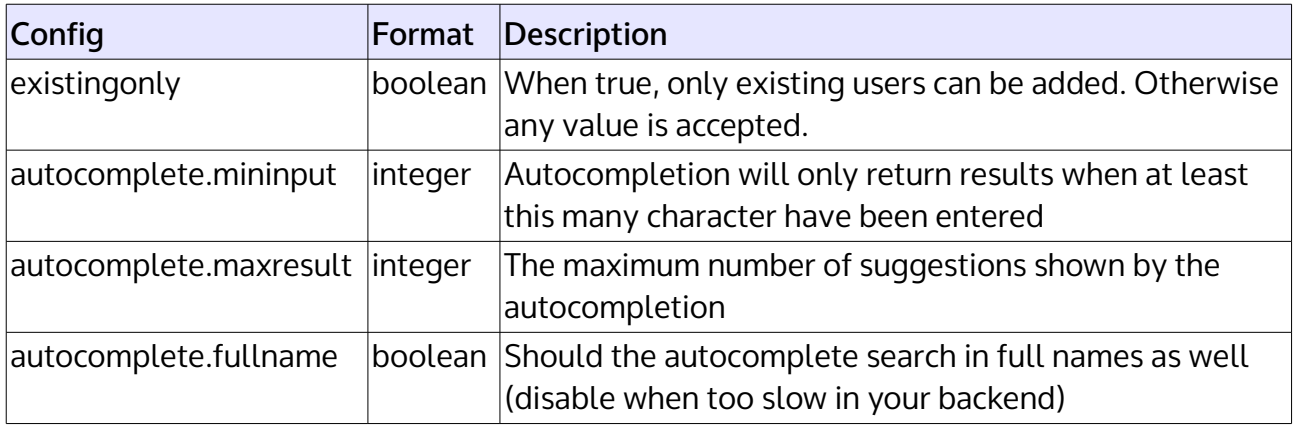

## <span id="page-30-1"></span>**Type Url**

The Url type expects an external as value. It will be linked in the output. The final (including the configured pre- and postfixes) has to validate against the configured [URL](https://www.dokuwiki.org/urlschemes)  [Schemes.](https://www.dokuwiki.org/urlschemes)

#### **Configuration**

The following configuration is available in addition to the basic type [configuration:](#page-4-2)

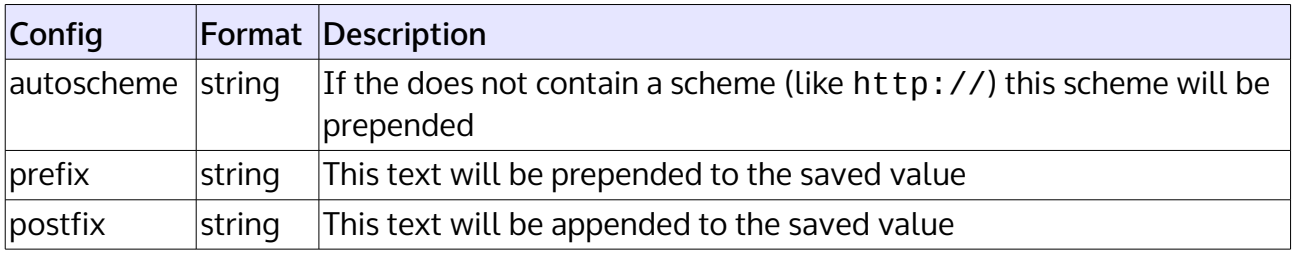

## <span id="page-30-0"></span>**Type Wiki**

The Wiki type accepts wiki syntax in a small text area. The output will be rendered just like wiki syntax is in normal pages.

Please note: you should avoid using this type when possible. A new Parser/Renderer process needs to be instantiated for each field of this type displayed. This is an expensive operation and might slow down the display of aggregations.

#### **Configuration**

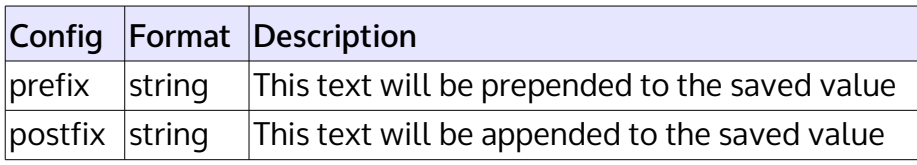